IBM CORPORATION

# WebSphere Business Monitor Checklist for V6.2

**WebSphere Business Monitor Development Team** 

**9/30/2010** 

This document presents checklists and tips to help you install, configure, and use WebSphere Business Monitor.

#### **Table of Contents**

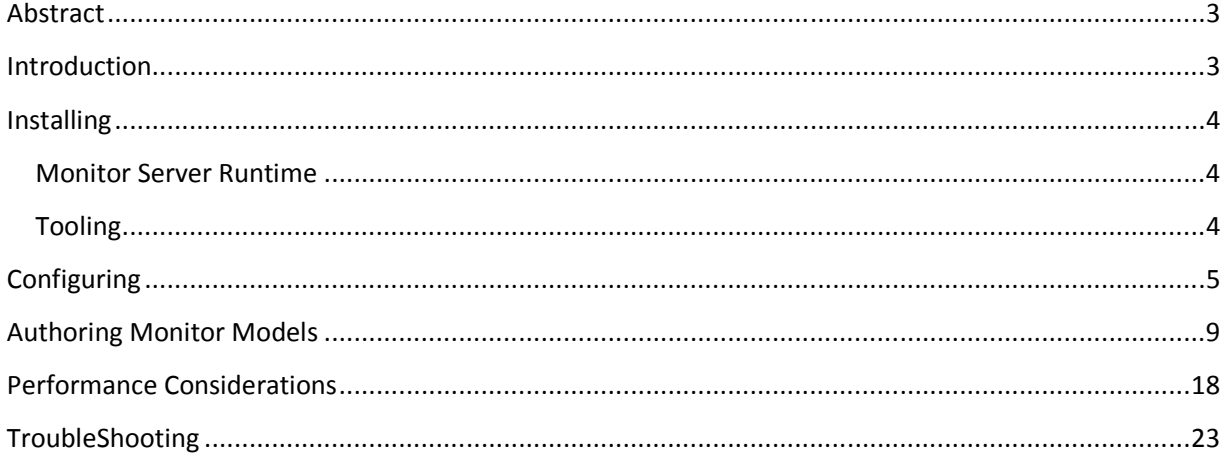

#### **Abstract**

This document presents a list of information to help you install, configure, and use WebSphere Business Monitor.

#### **Introduction**

This document uses checklists to present information to consider when using WebSphere Business Monitor. The checklists are not exhaustive or ordered but provide tips to help you more fully exploit the capabilities of WebSphere Business Monitor.

A complement to this document is the Frequently Asked Questions (FAQ) about WebSphere Business Monitor, which is updated regularly and available online at the following URL:

http://www-01.ibm.com/support/docview.wss?uid=swg27017940

#### **Installing**

Before installing, the following checklists and tips can help you plan a successful WebSphere Business Monitor installation.

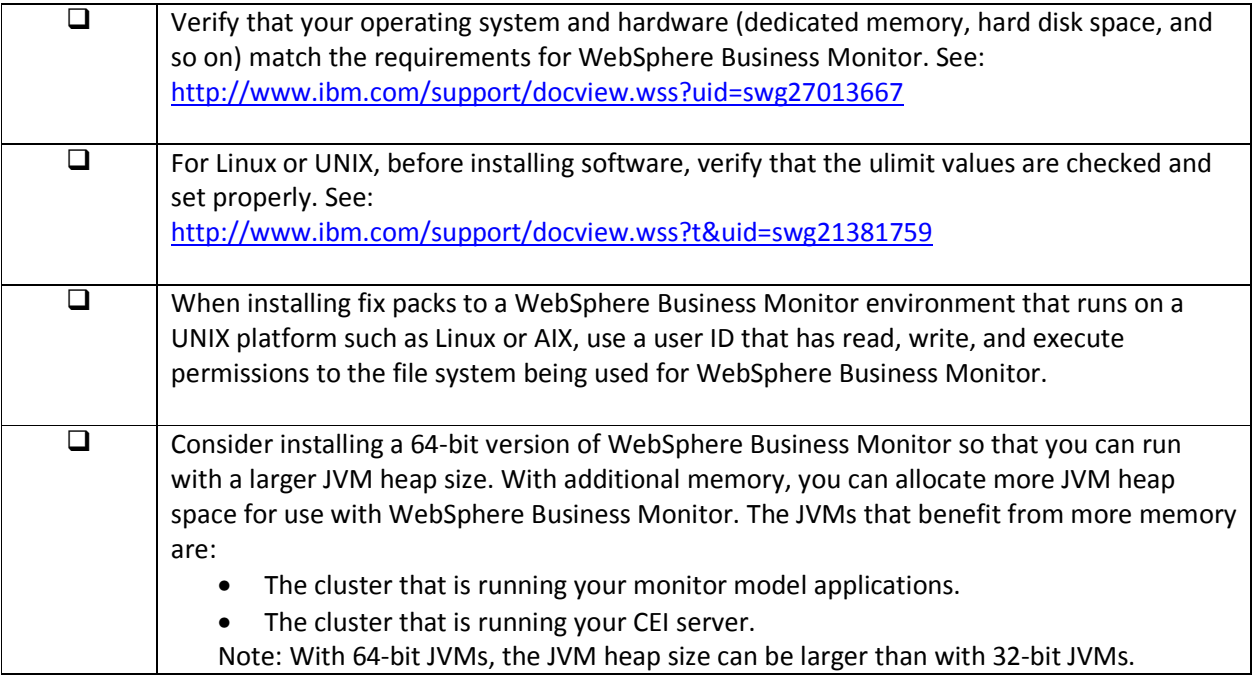

#### **Monitor Server Runtime**

This section contains helpful information for the Monitor Server runtime environments and covers both WebSphere Process Server and WebSphere Application Server environments.

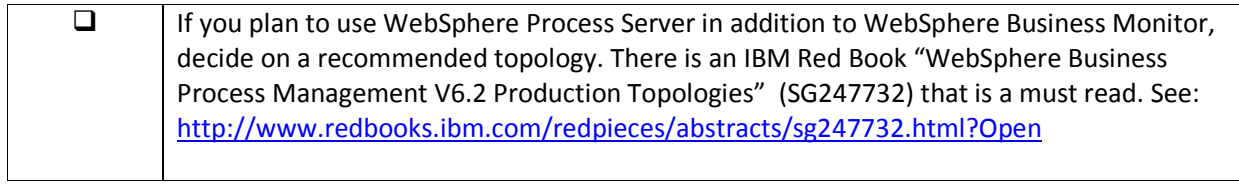

#### **Tooling**

This section contains helpful information for the Monitor tooling environment for both WebSphere Integration Developer and Rational Application Developer environments.

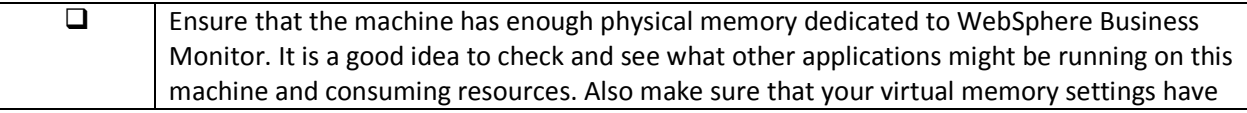

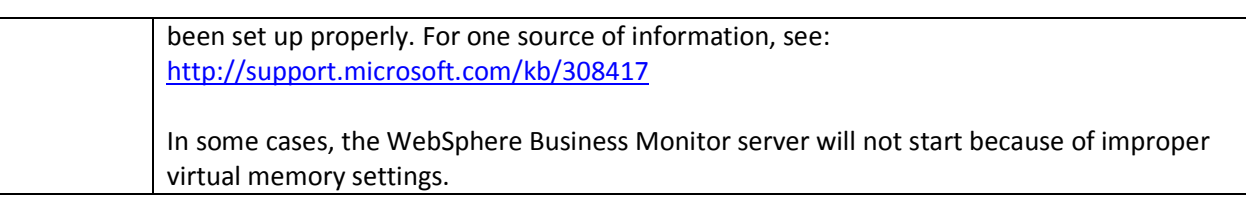

#### **Tips**

- For best practices for using WebSphere Business Monitor, see the Redpaper "Best practices using WebSphere Business Modeler and Monitor" at the following URL: http://www.redbooks.ibm.com/abstracts/redp4159.html?Open
- To generate an EAR file for your monitor models, there are two valid approaches. The first is through the use of tooling and the second is through the use of headless deployment (the mmdeploy command). You can find information about both approaches in the information center.
- Do not export a monitor model EAR file from the WebSphere administrative console and attempt to deploy it on another machine. This is not supported and will not work.
- The monitor models that you develop within the tooling can be debugged using the debugger that comes with the tooling.

#### **Configuring**

Once the installation of WebSphere Business Monitor server has been completed, the following checklists can help with configuring the server and deploying monitor models.

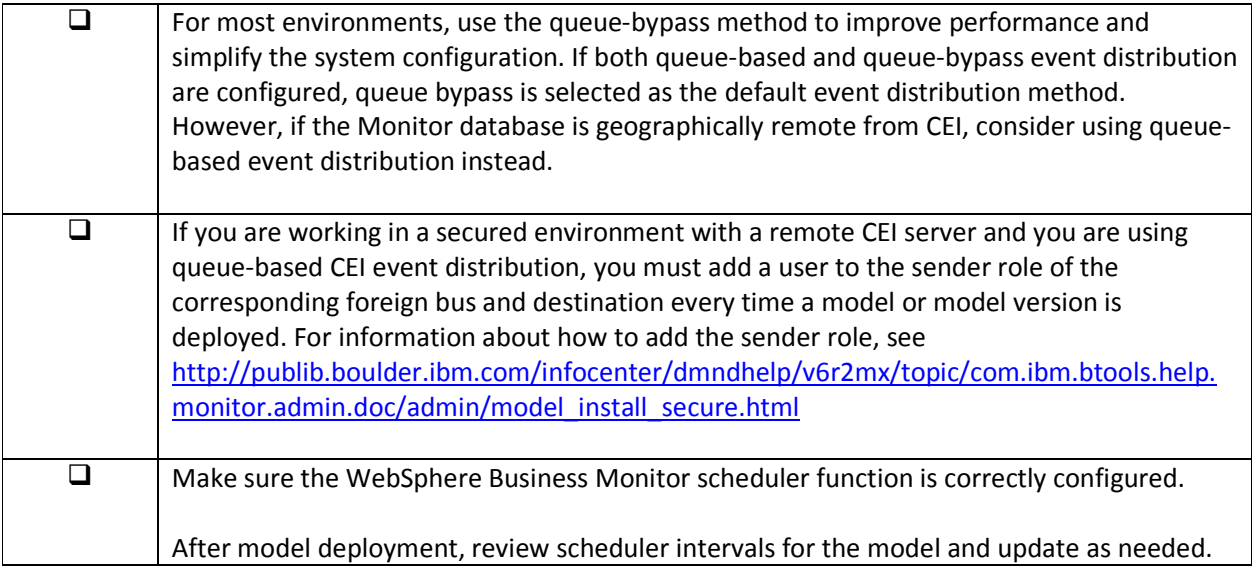

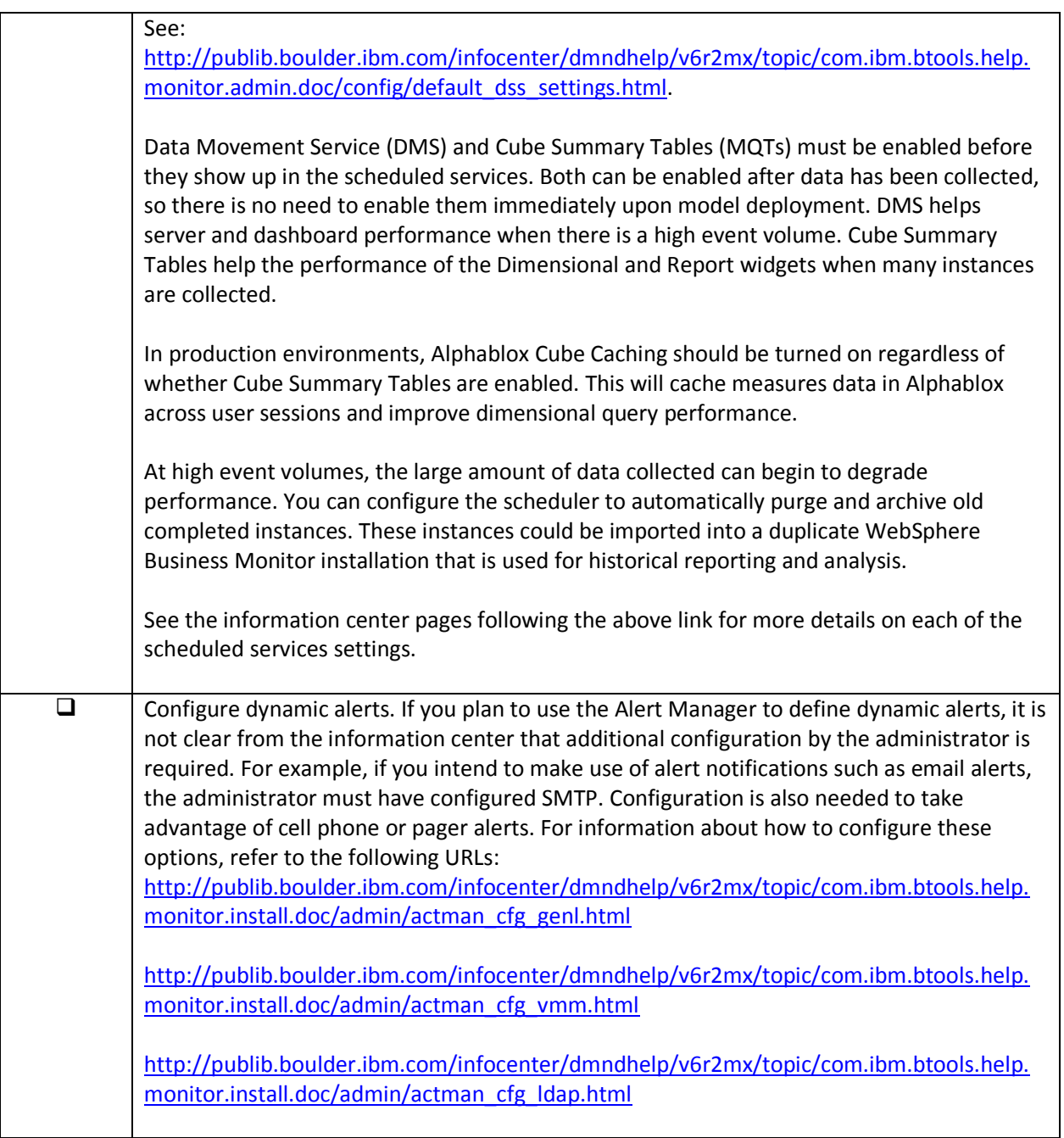

#### **Network Deployment Configuration**

This section provides configuration information for a network deployment environment.

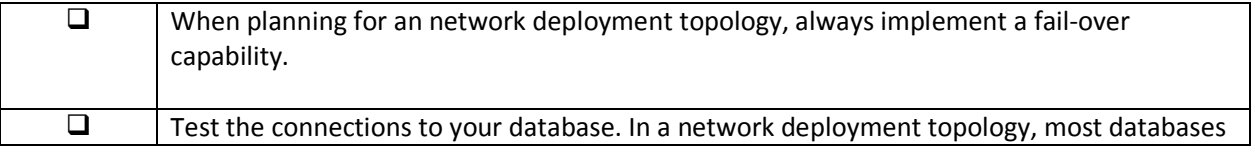

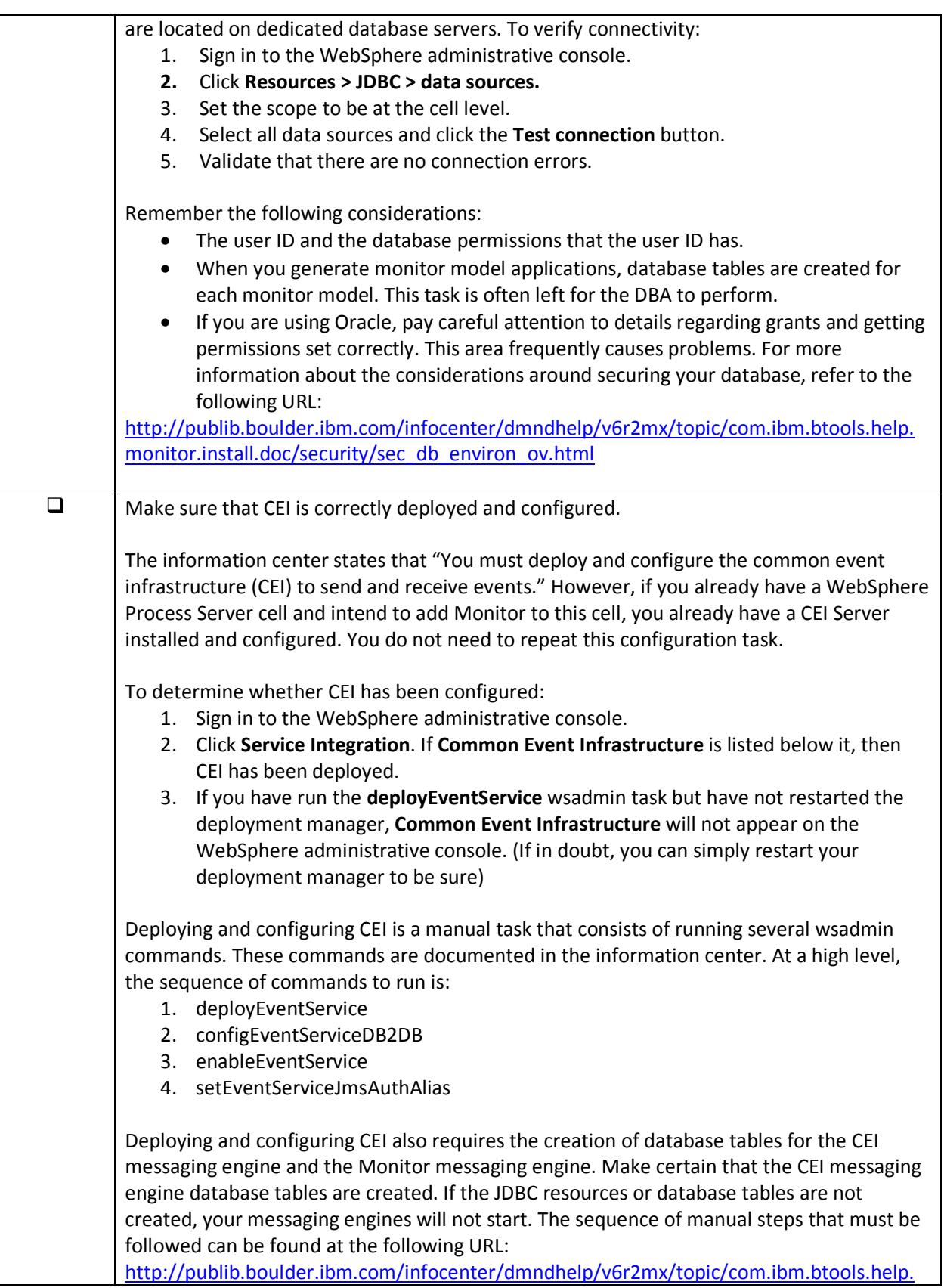

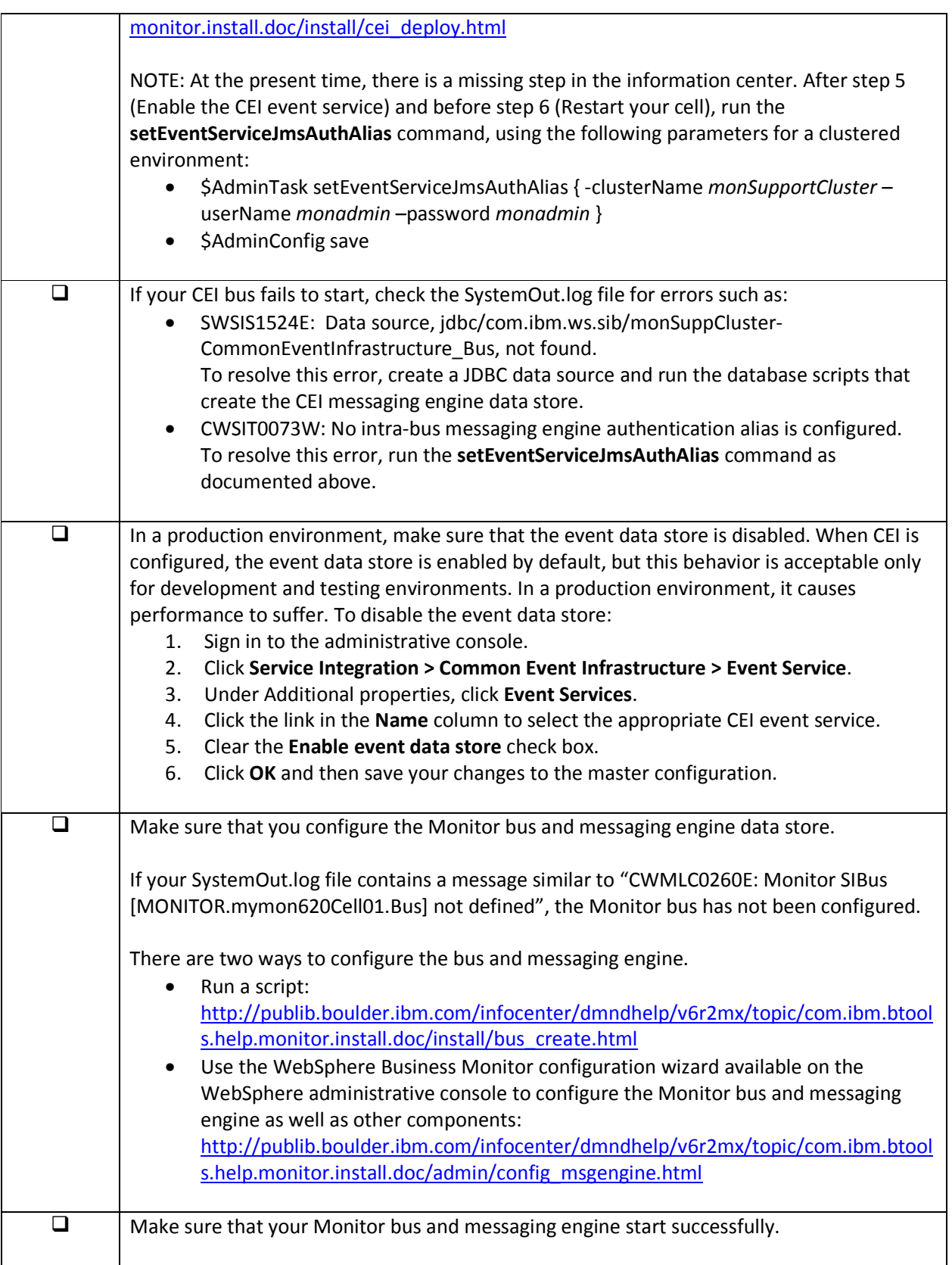

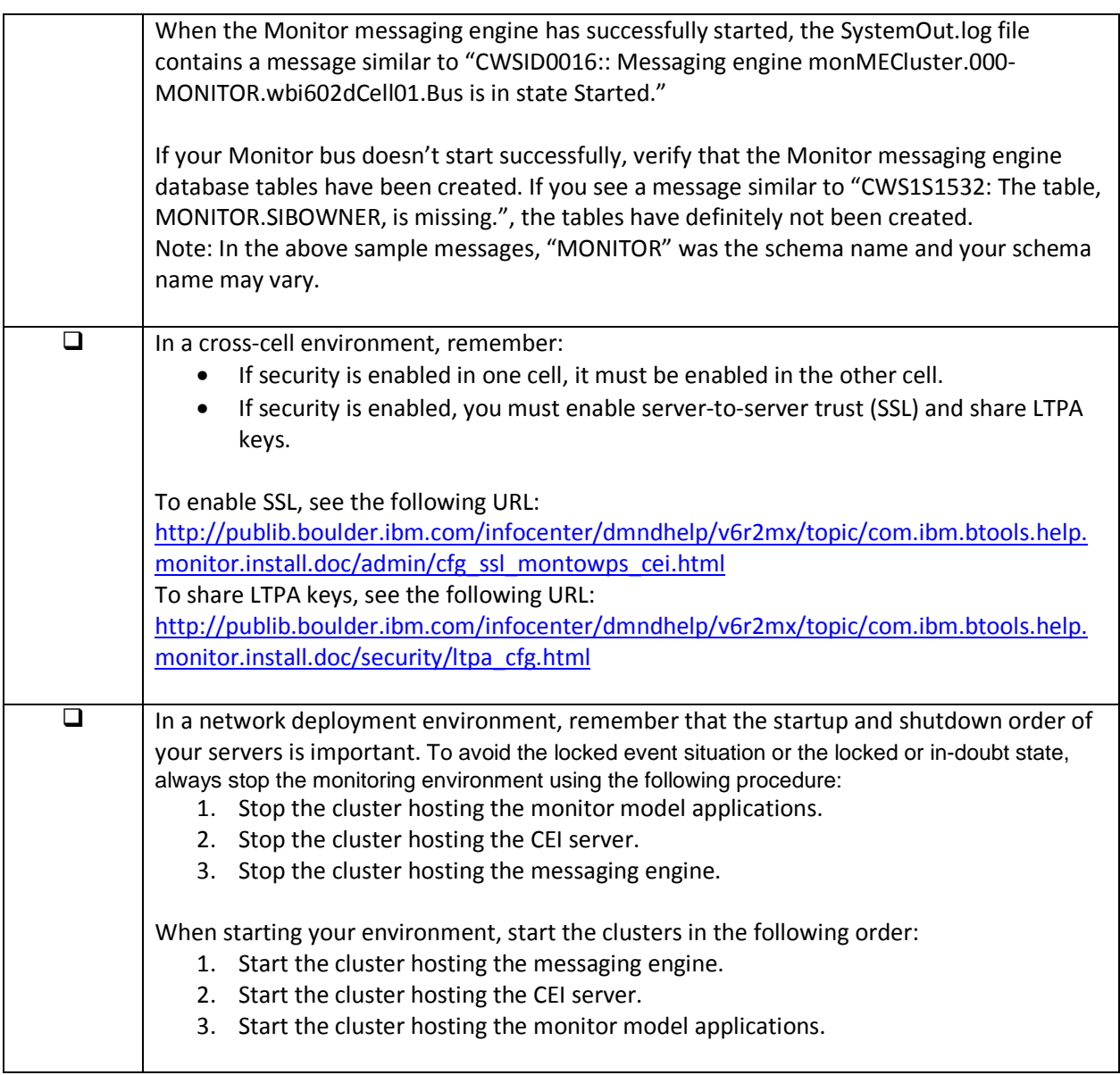

#### **Authoring Monitor Models**

This section discusses considerations to take into account when developing a monitor model. The first checklist contains some best practices to keep in mind when authoring monitor models.

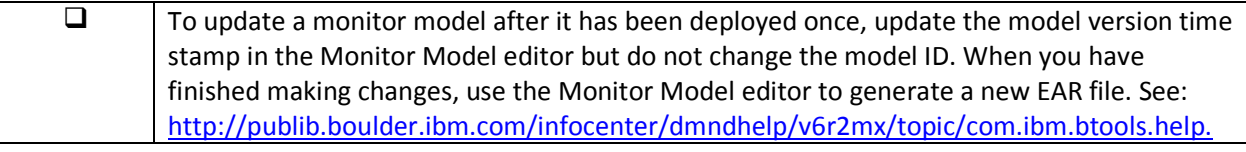

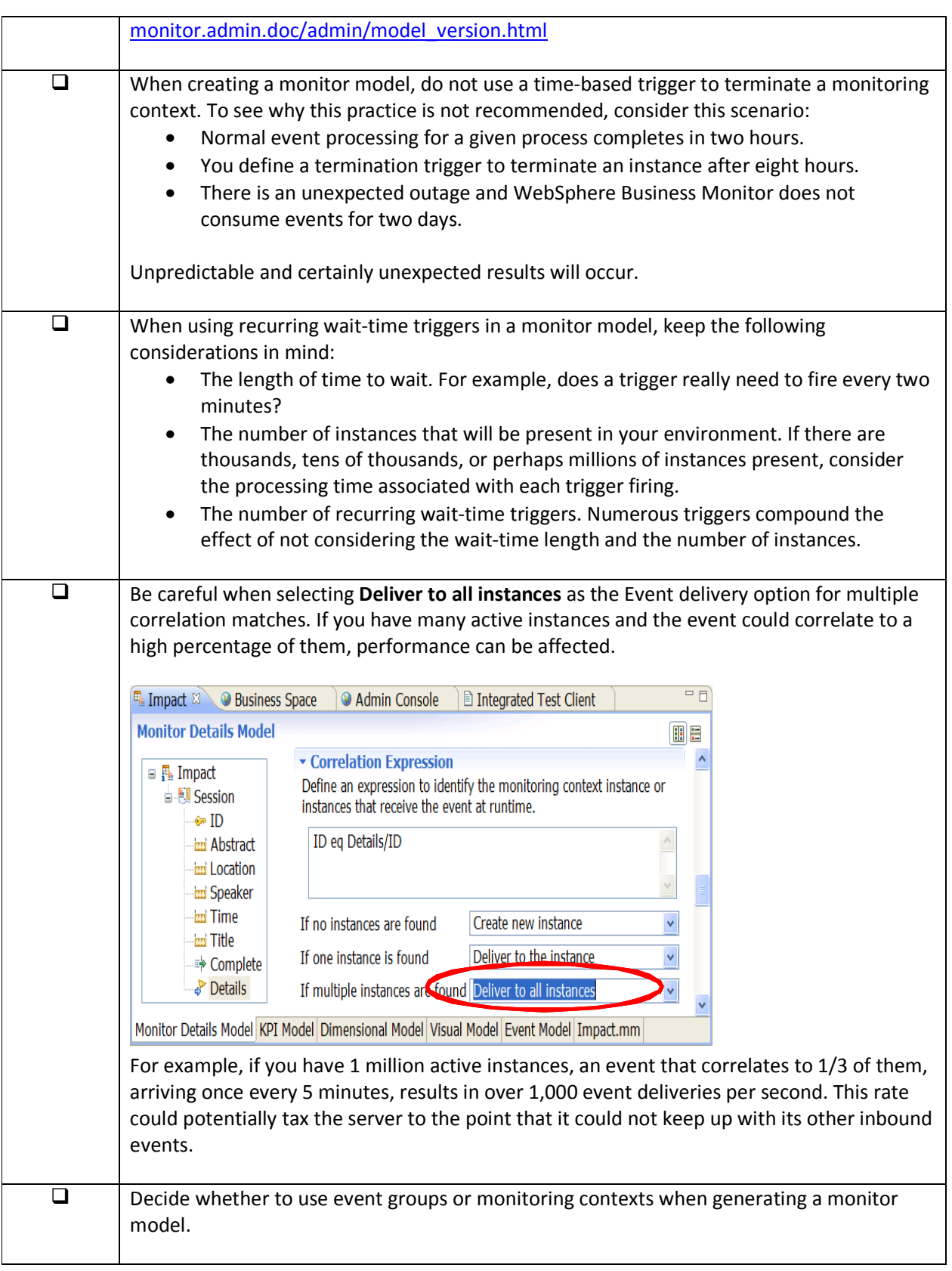

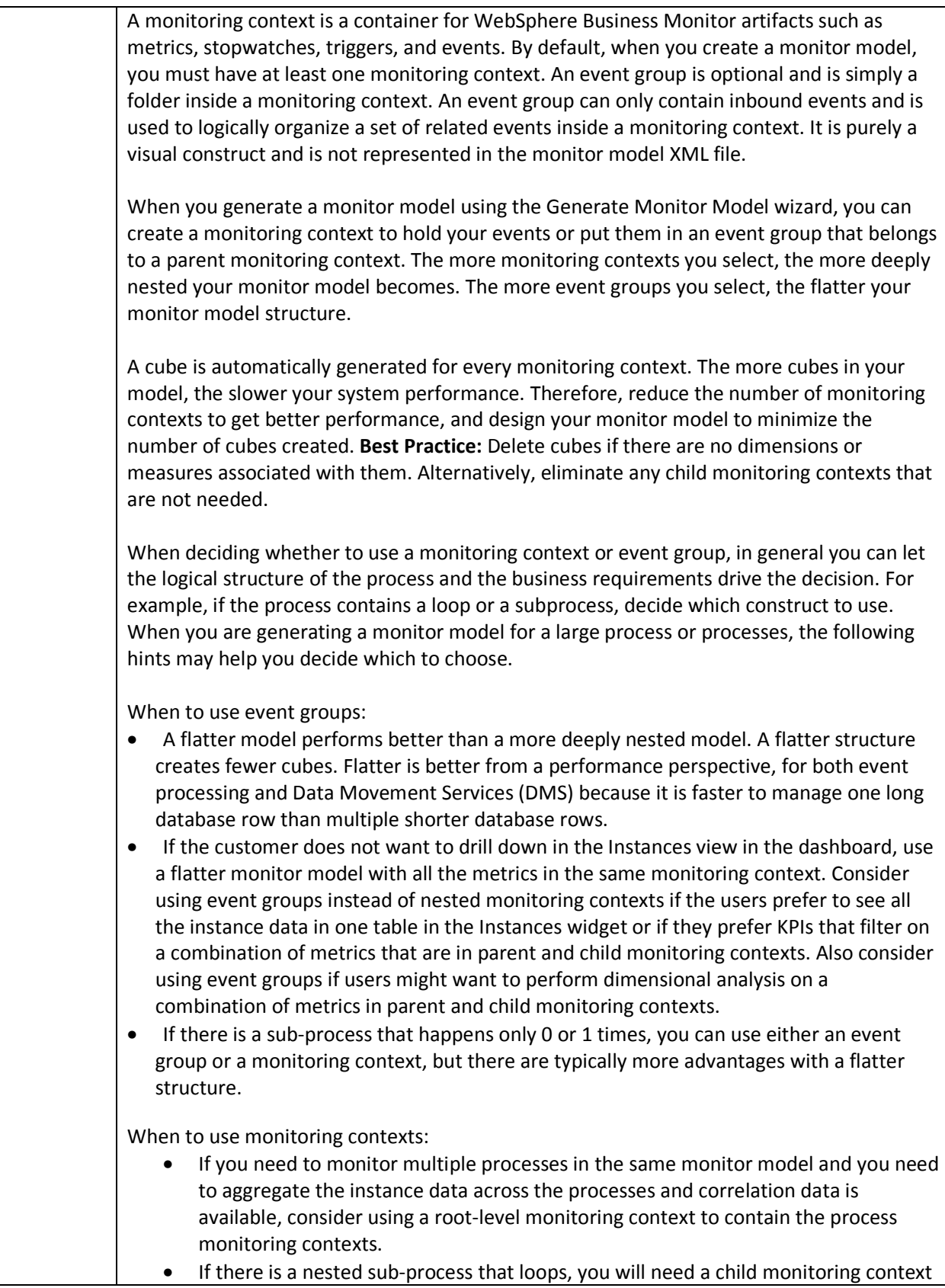

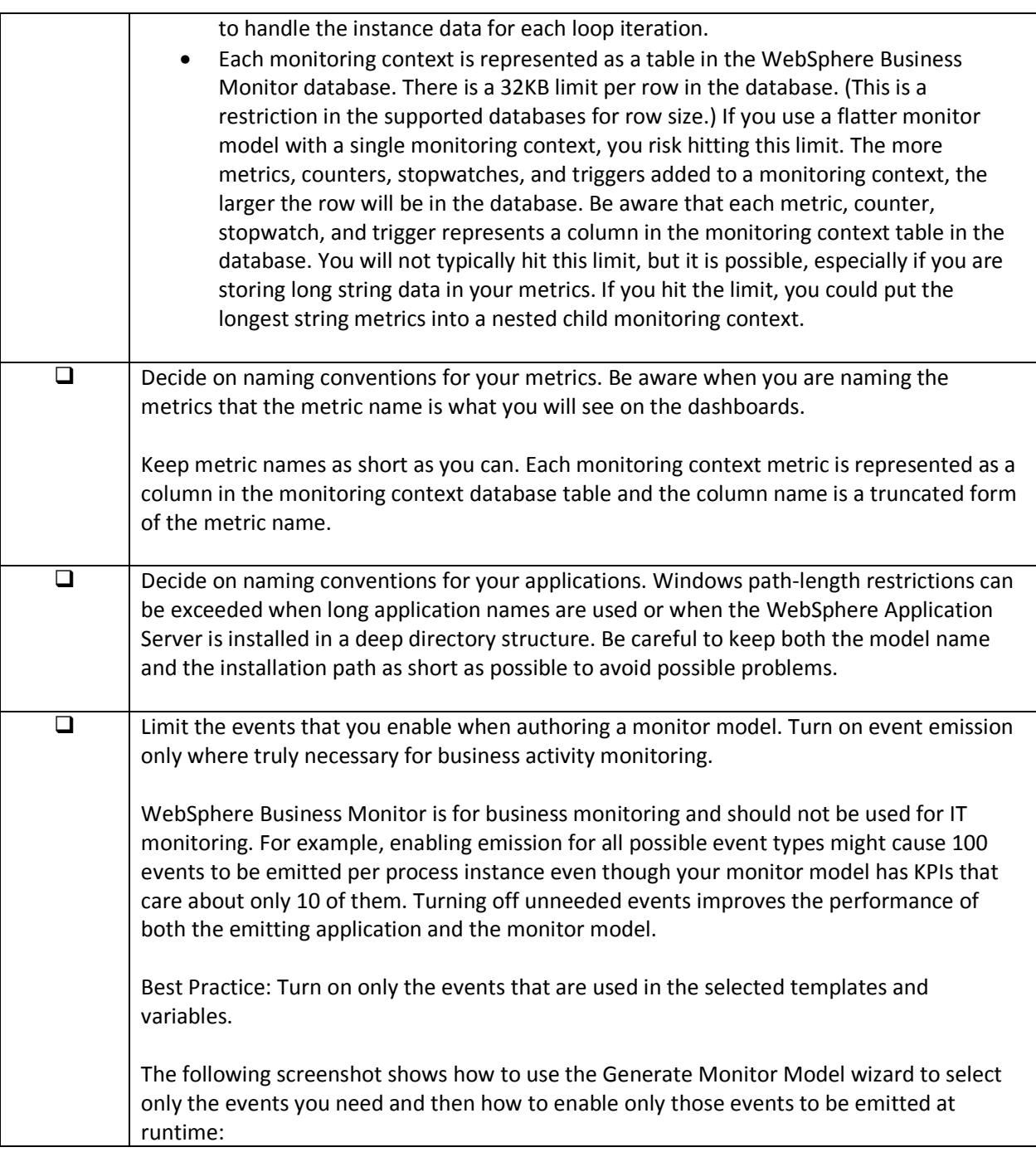

WebSphere Business Monitor Checklist for V6.2

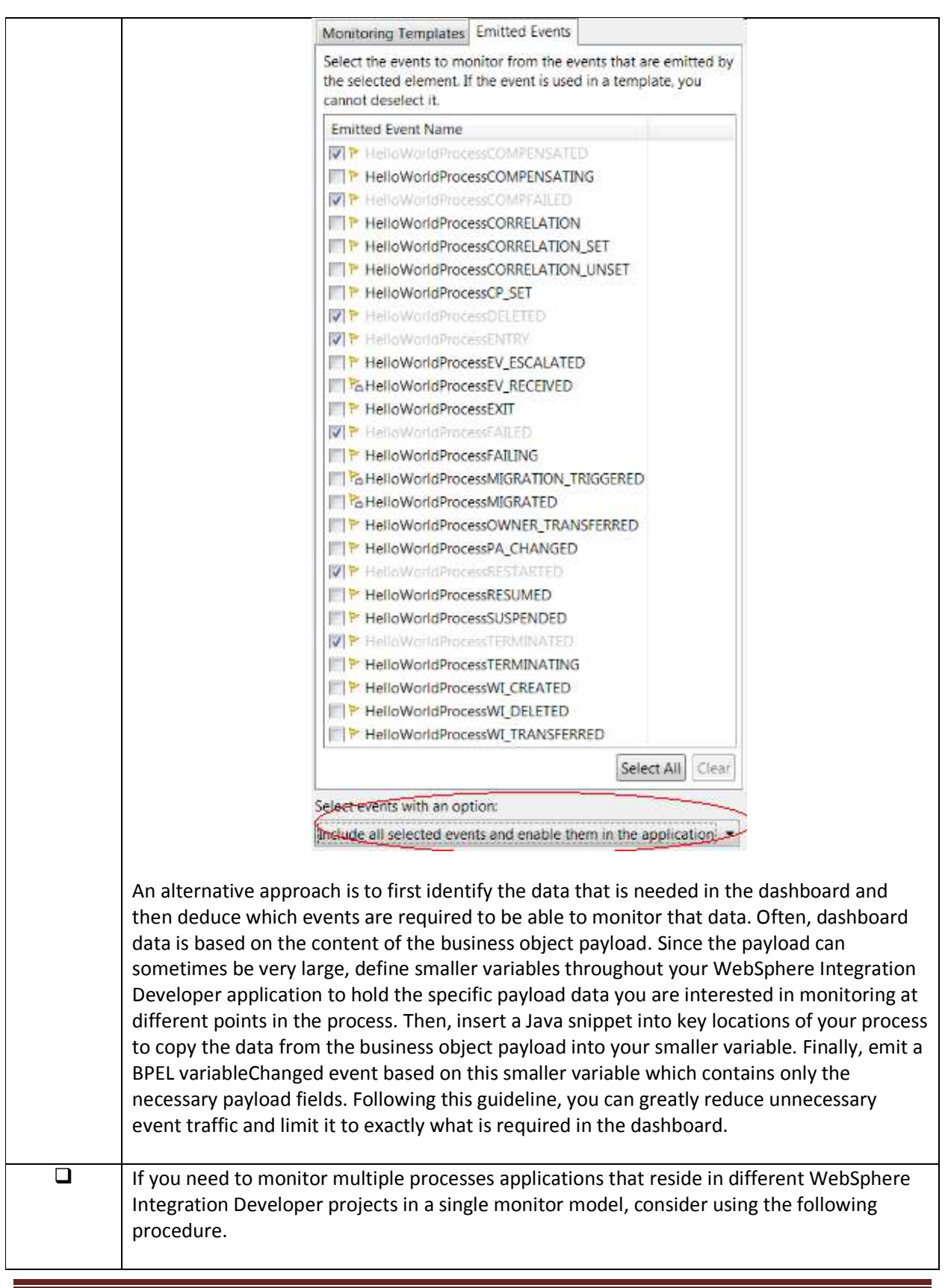

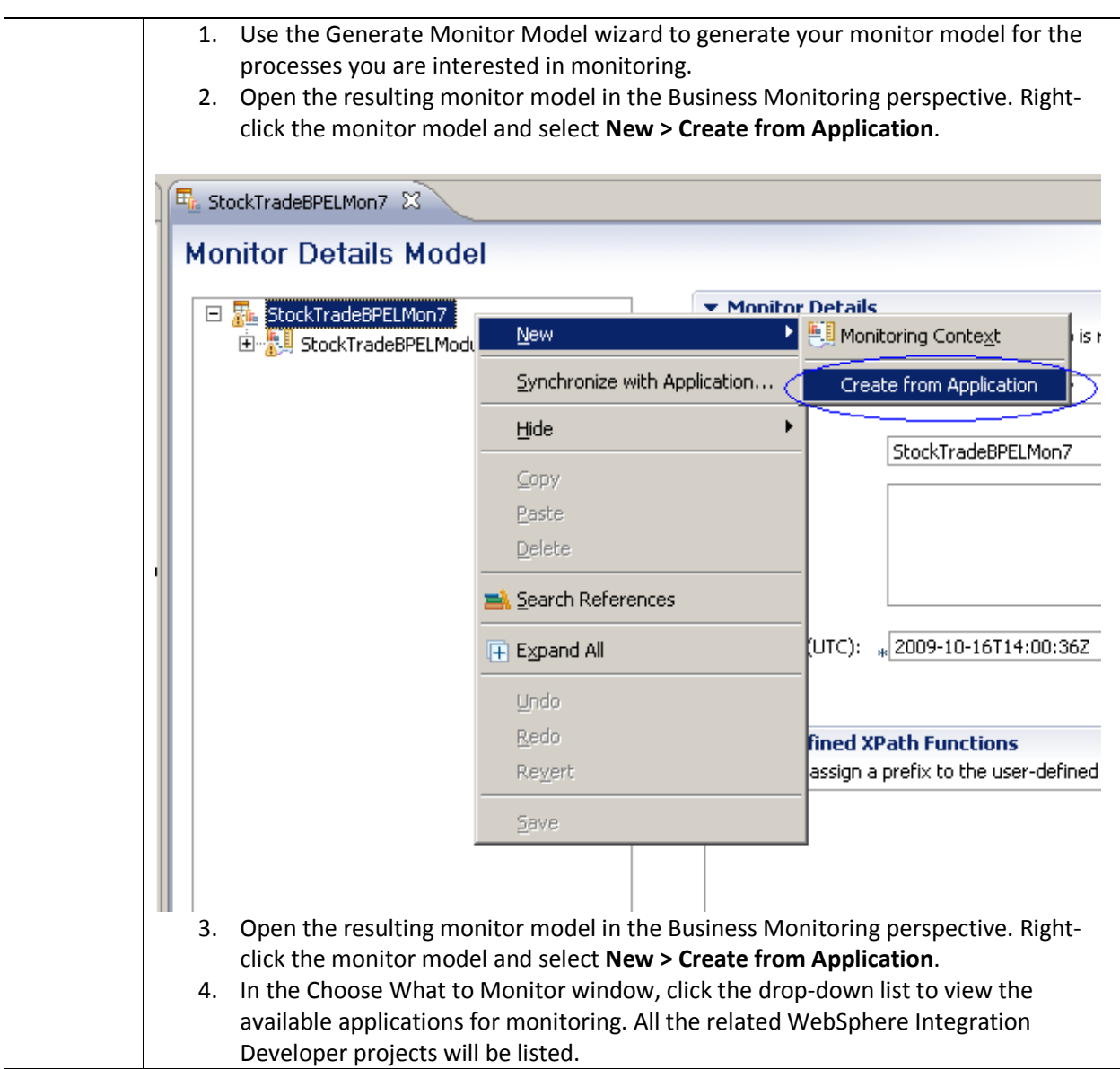

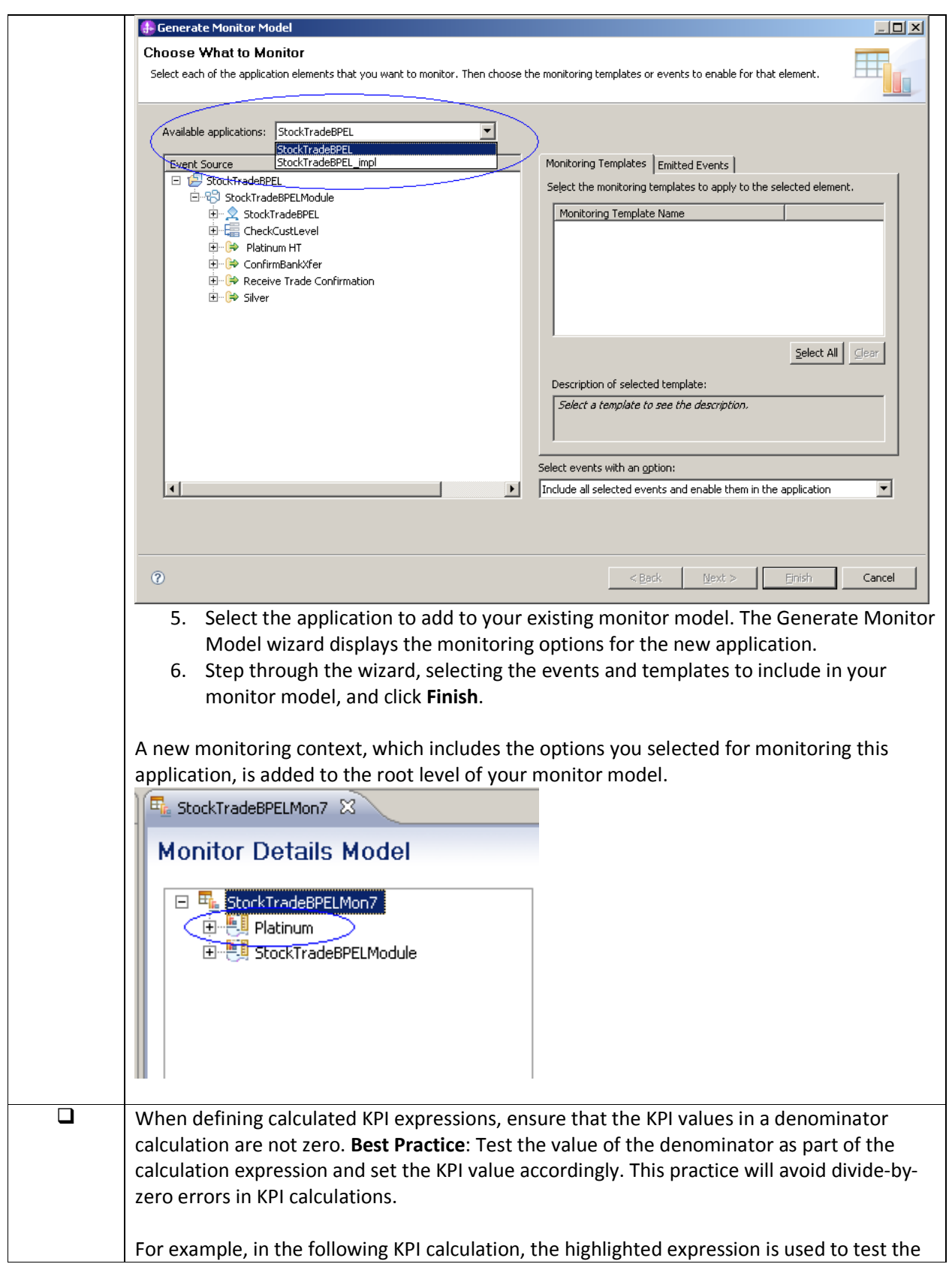

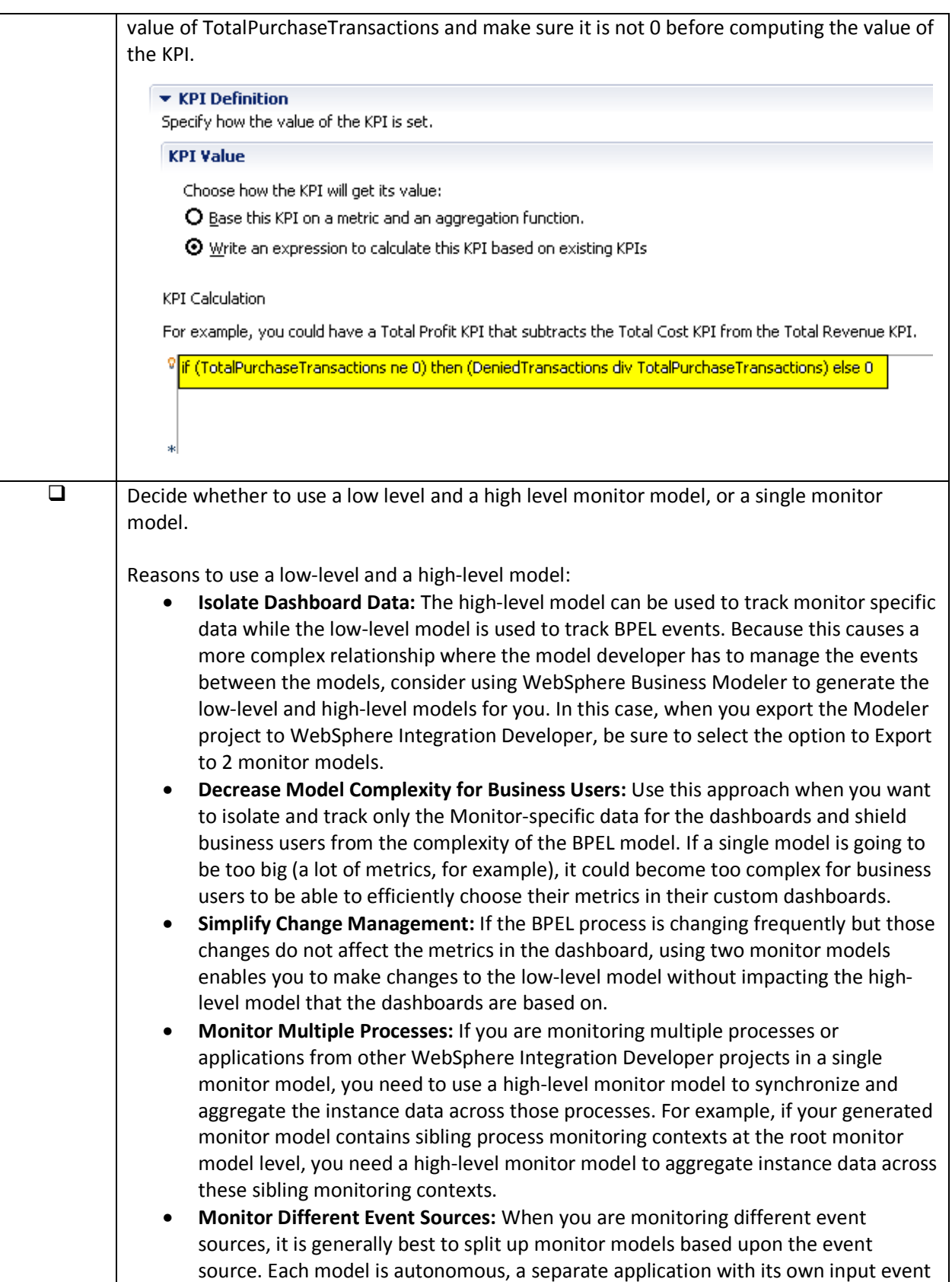

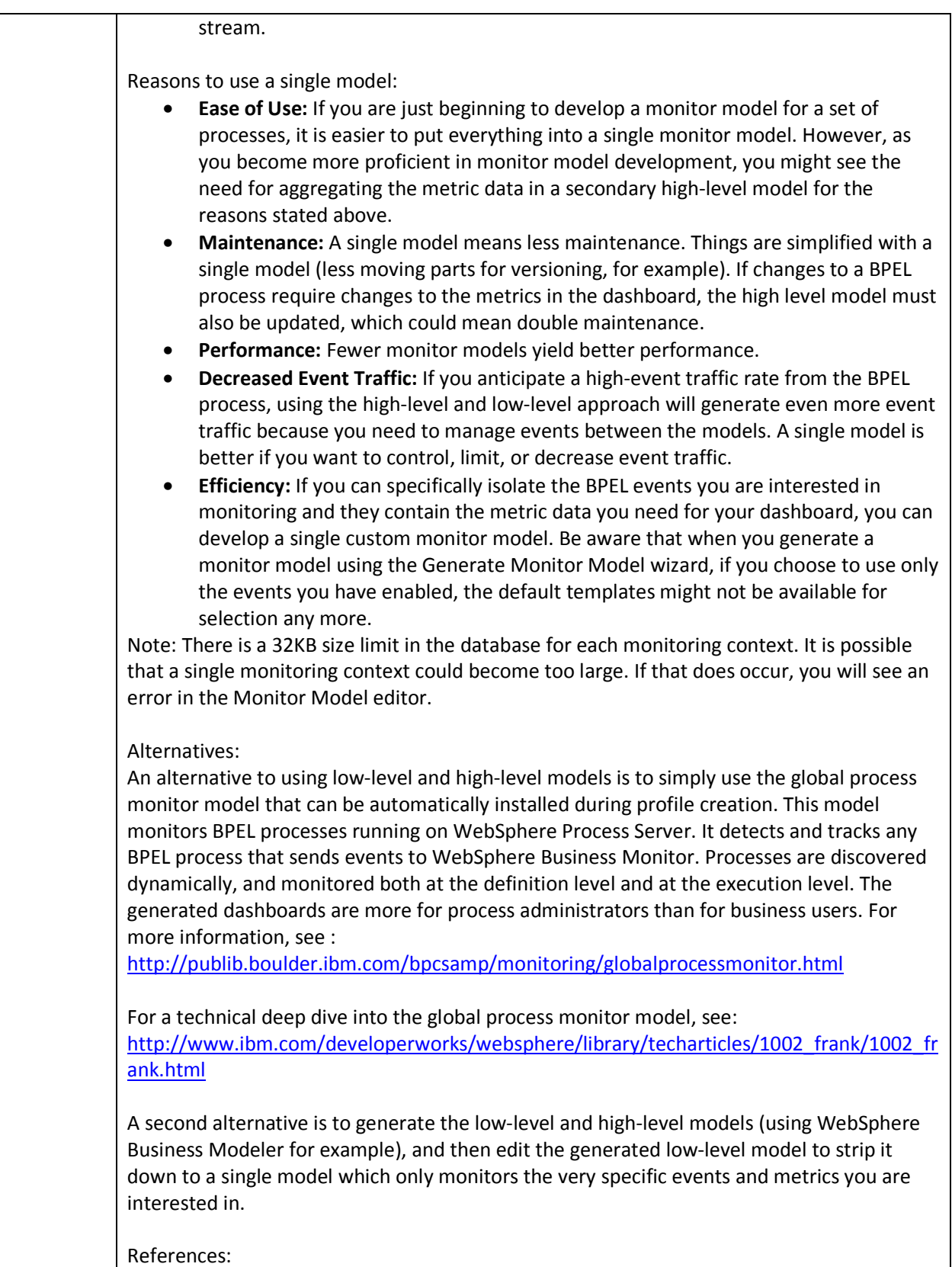

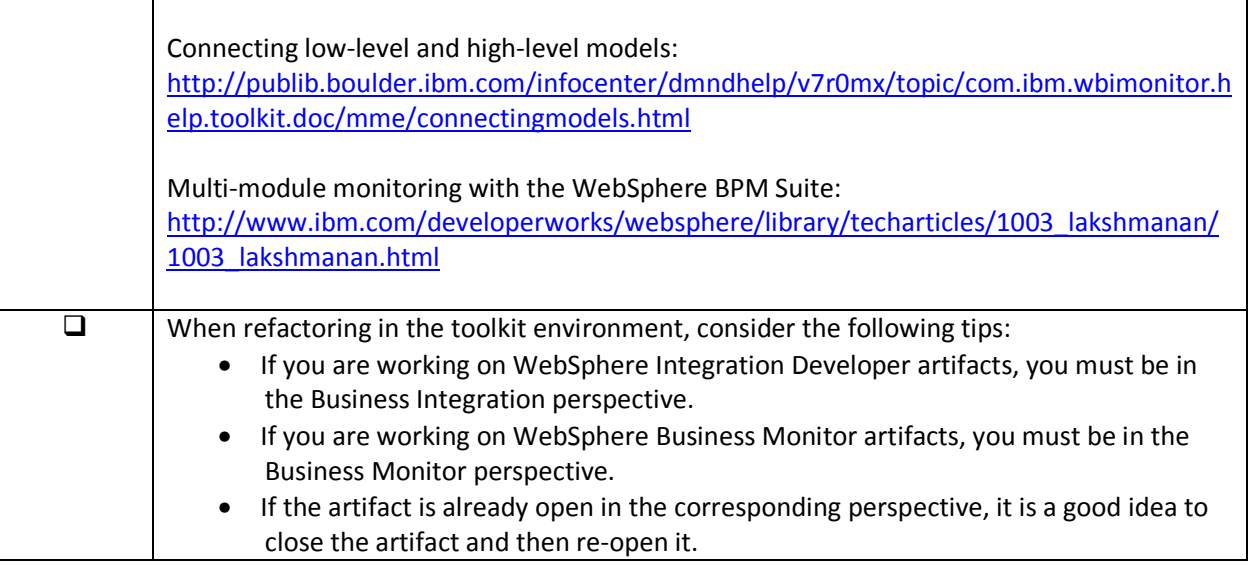

#### Performance Considerations

#### **How many monitor models can be deployed on a server?**

It is very hard to give a precise answer to this question since there are numerous factors that need to be considered. Examples of factors that need to be considered are:

- Event rates
	- o How large are the business objects?
	- o How many events are typically sent for a single instance?
	- o What is the volume of events?
		- - Do events arrive in a batch (for example, overnight during off business hours) or do events arrive spread out over time?
	- o Are there peak points in time where volumes are high (for example, certain times of day or certain months of the year)?
- Monitor model complexity Are there large numbers of metrics involved? Are numerous timers involved?
- The hardware used and how the topology is set up  $-$  Be sure to read the IBM Red Book "WebSphere Business Process Management V6.2 Production Topologies" (SG247732) mentioned earlier. See: http://www.redbooks.ibm.com/redpieces/abstracts/sg247732.html?Open

There are some general practices that can help with performance. Observe the following:

• In order to be as accurate as possible in assessing your performance, the system being measured should be nearly identical to the system that will be used in production. This way, there are no surprises later on.

- The biggest improvements come from simply tuning the database. Database tuning changes tend to yield significant improvements and should be made before attempting to change any of the per-model settings referenced in the next item.
- What does the live memory in the Java heap under load look like? There are some per-model settings that can be set in the administrative console. Information about these settings can be found in the information center. See: http://publib.boulder.ibm.com/infocenter/dmndhelp/v6r2mx/topic/com.ibm.btools.help.monit or.admin.doc/admin/model\_cfg\_runtime.html
- What does the CPU consumption look like under load? If the CPU bottlenecks, response times can get large quickly.
- Server startup time. If there are many monitor models per server, there may be additional delays getting the server started or stopped .

So what can be done to achieve good performance? Review the following items in the check list (which is in no particular order) for guidance.

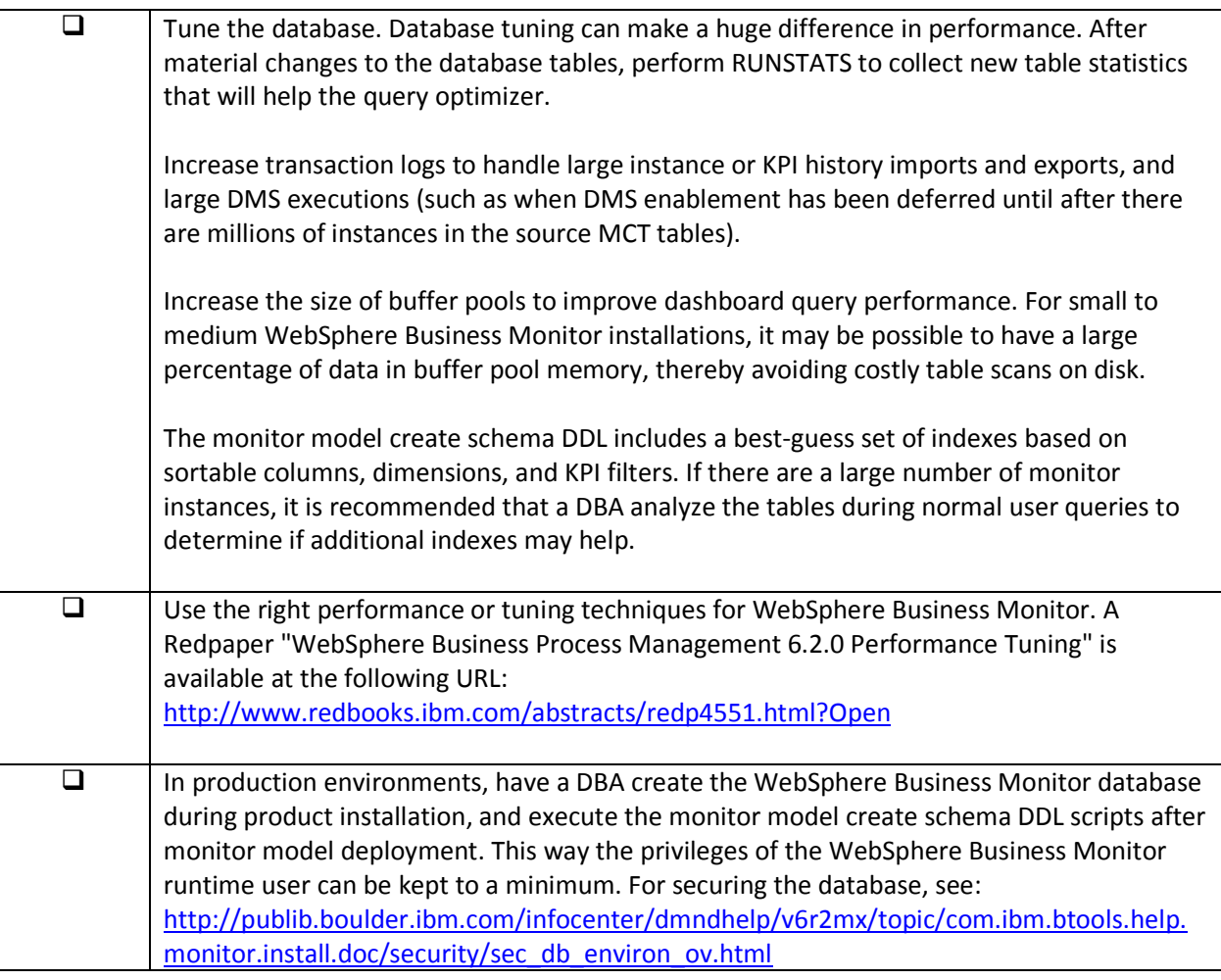

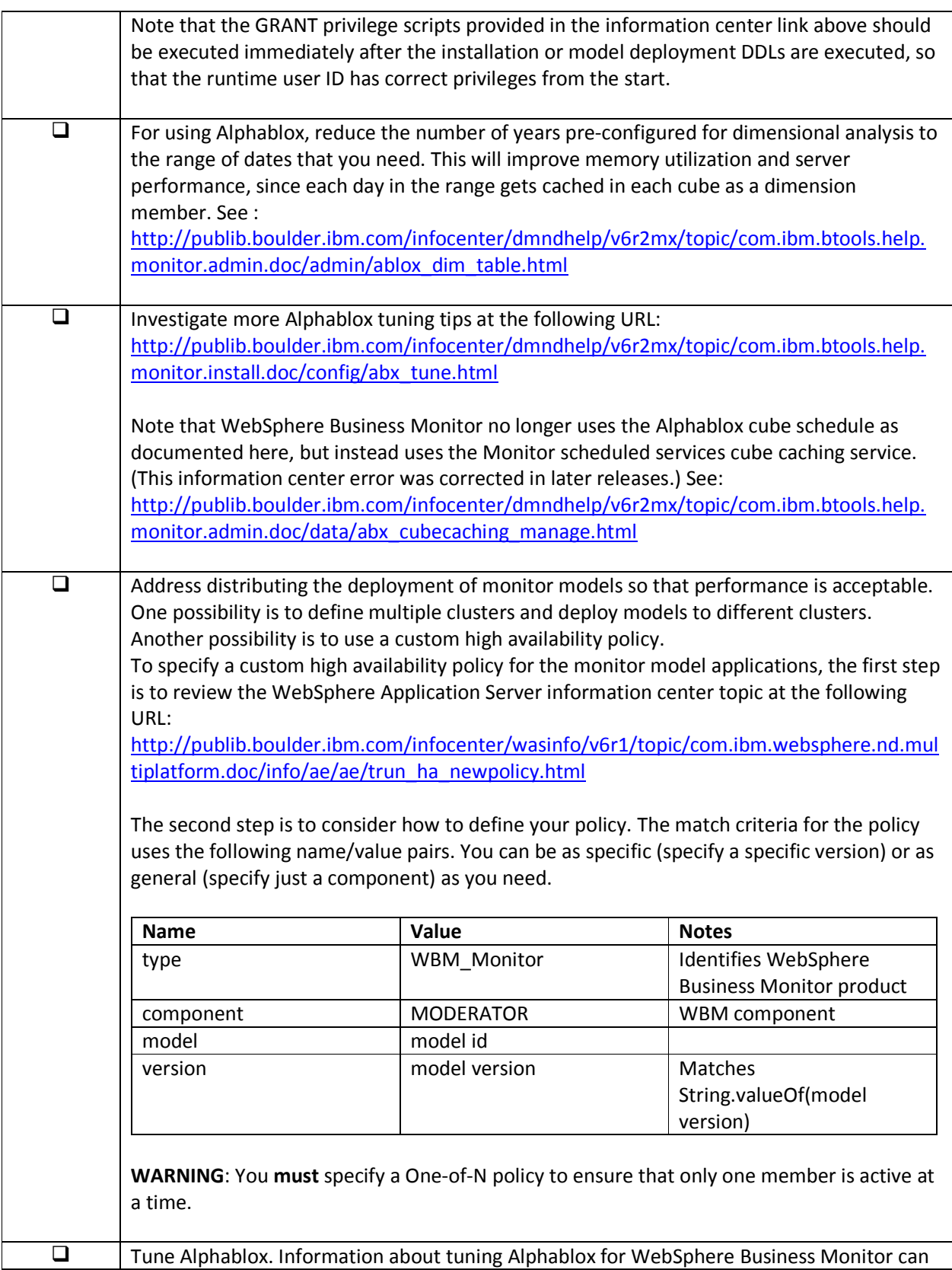

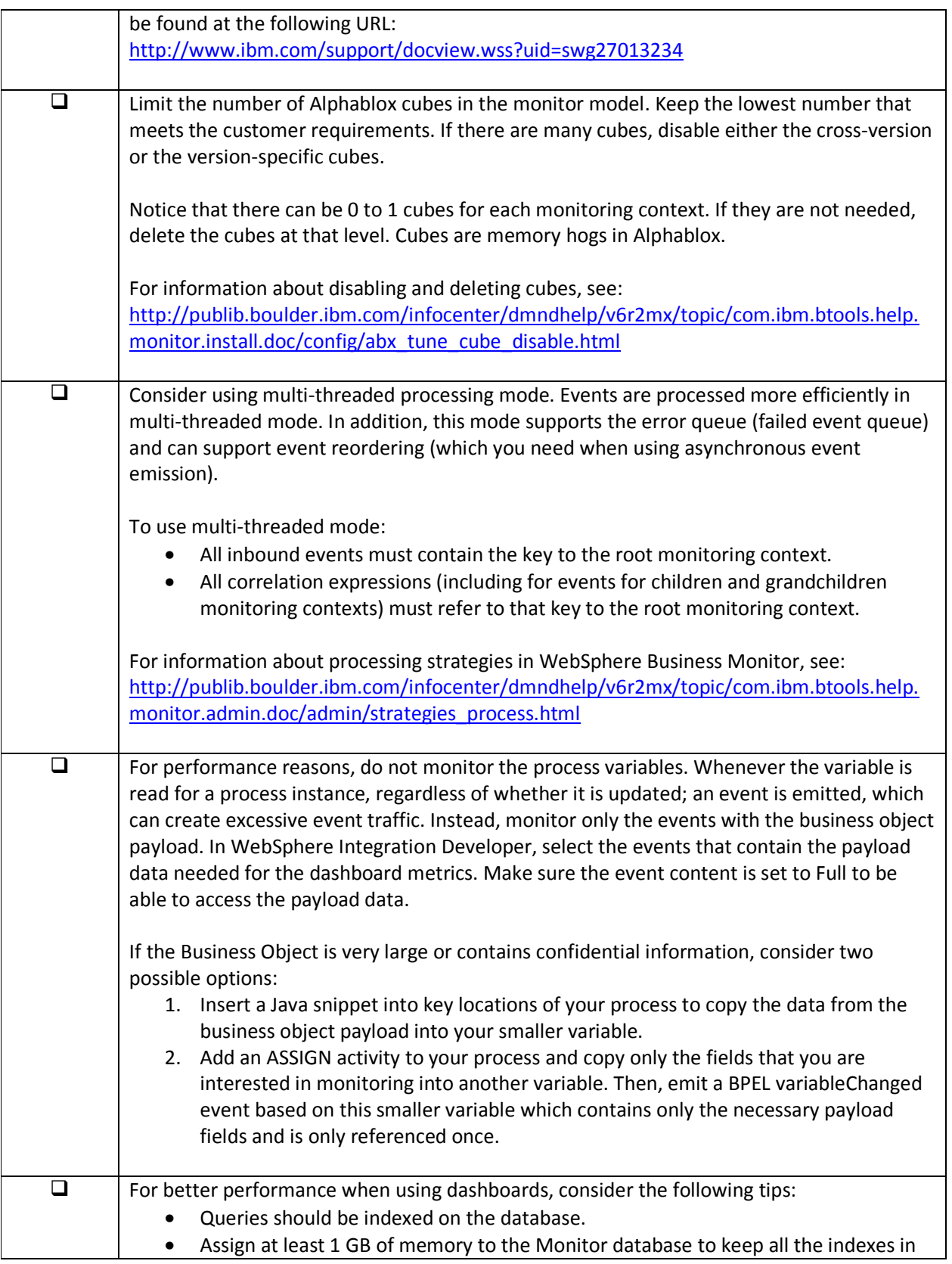

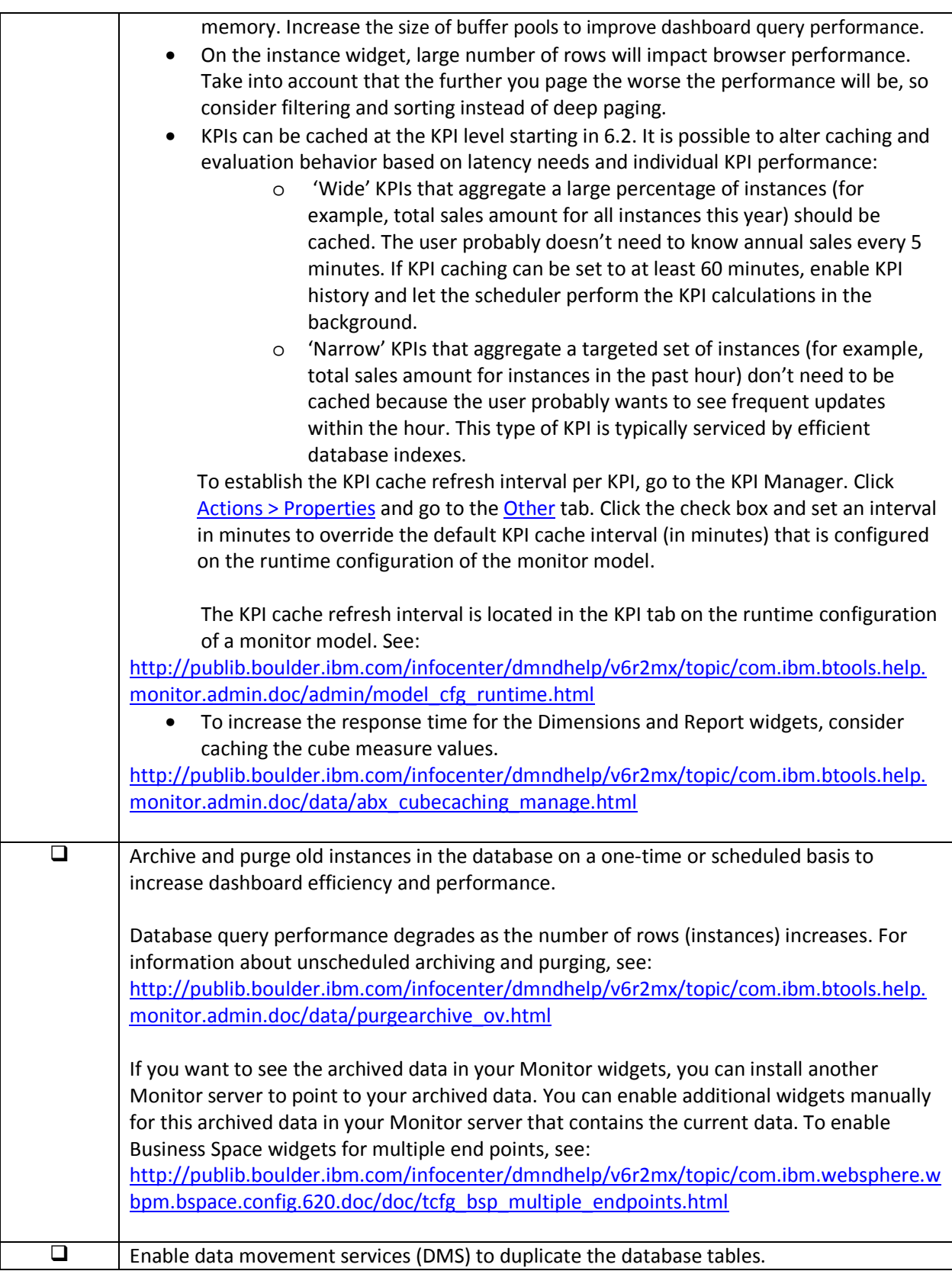

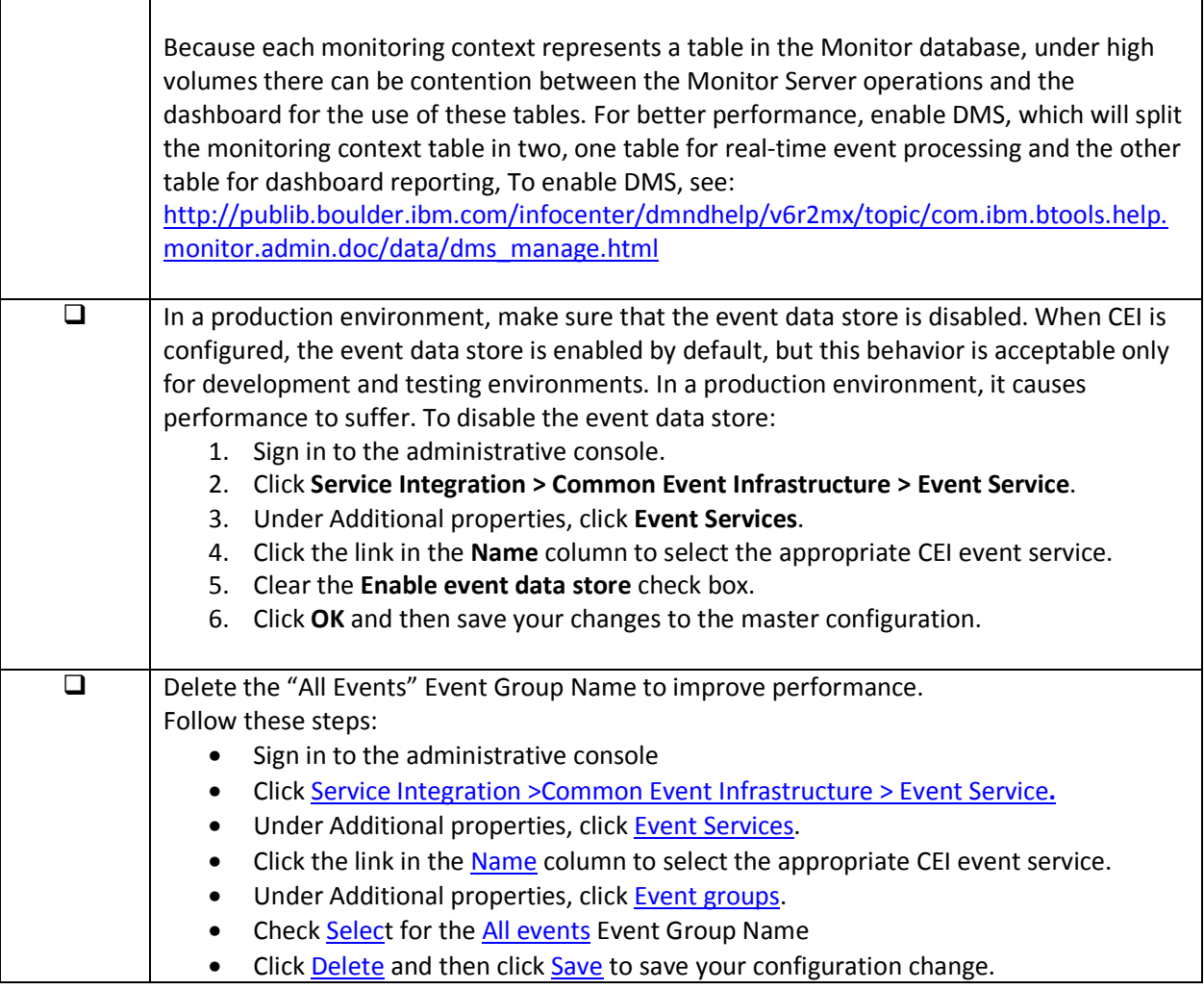

### Troubleshooting

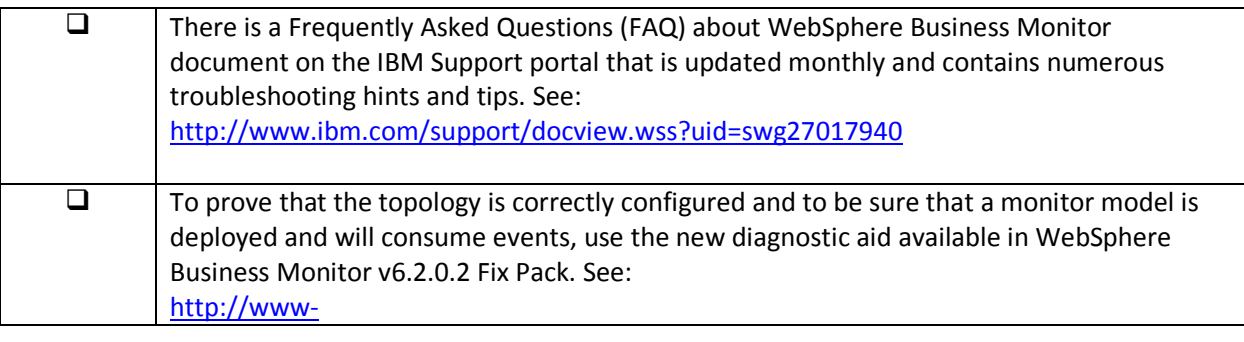

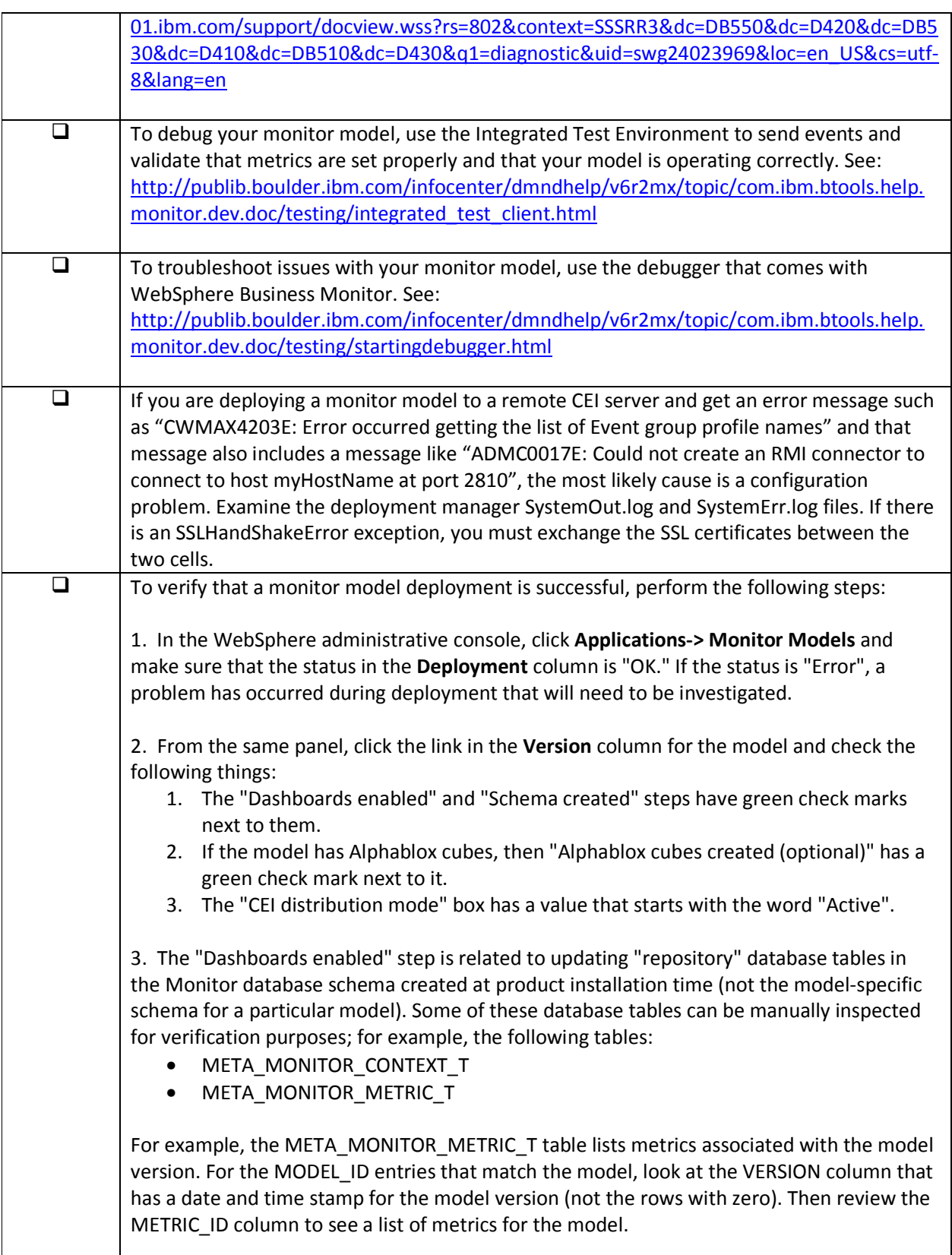

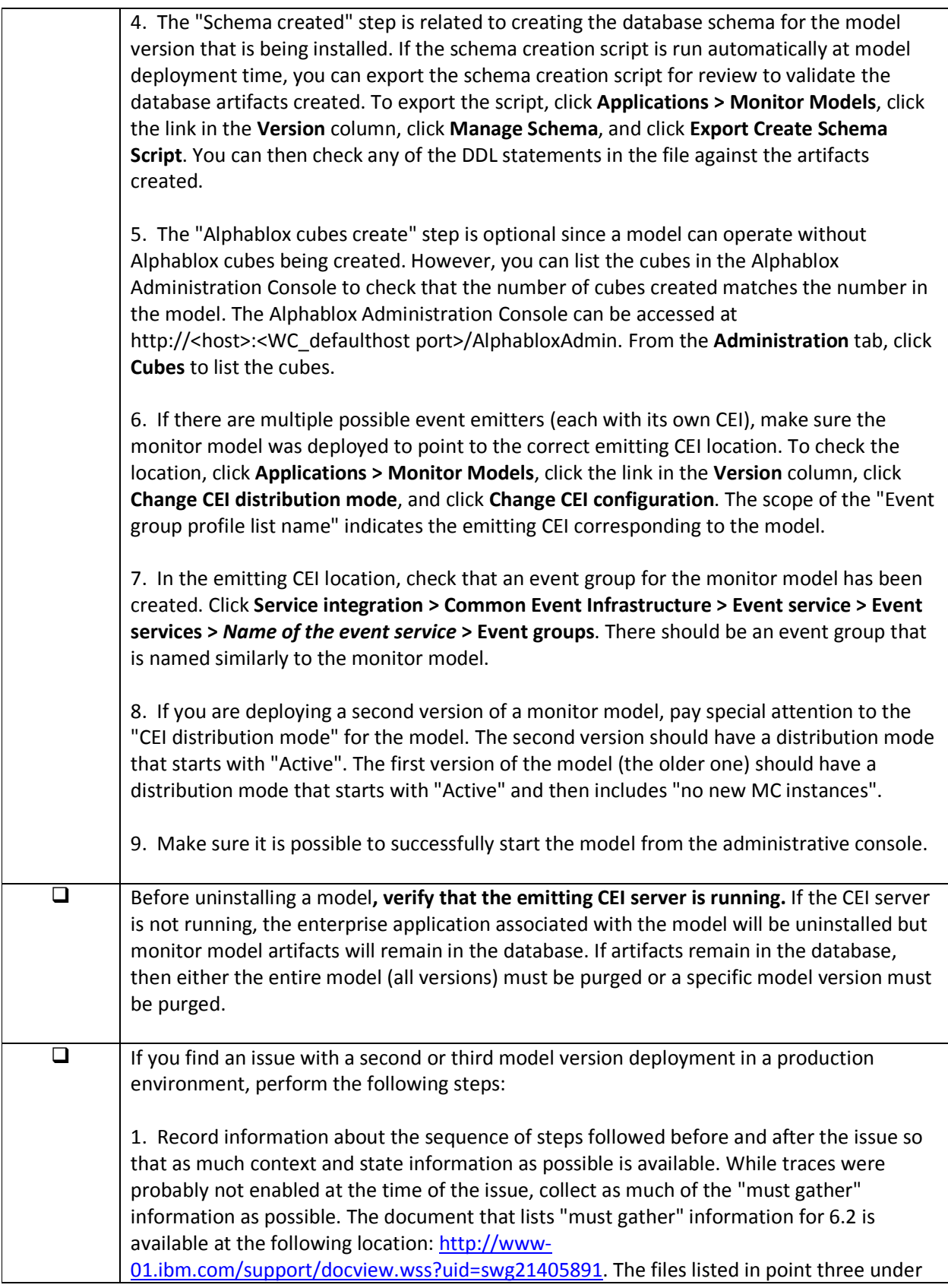

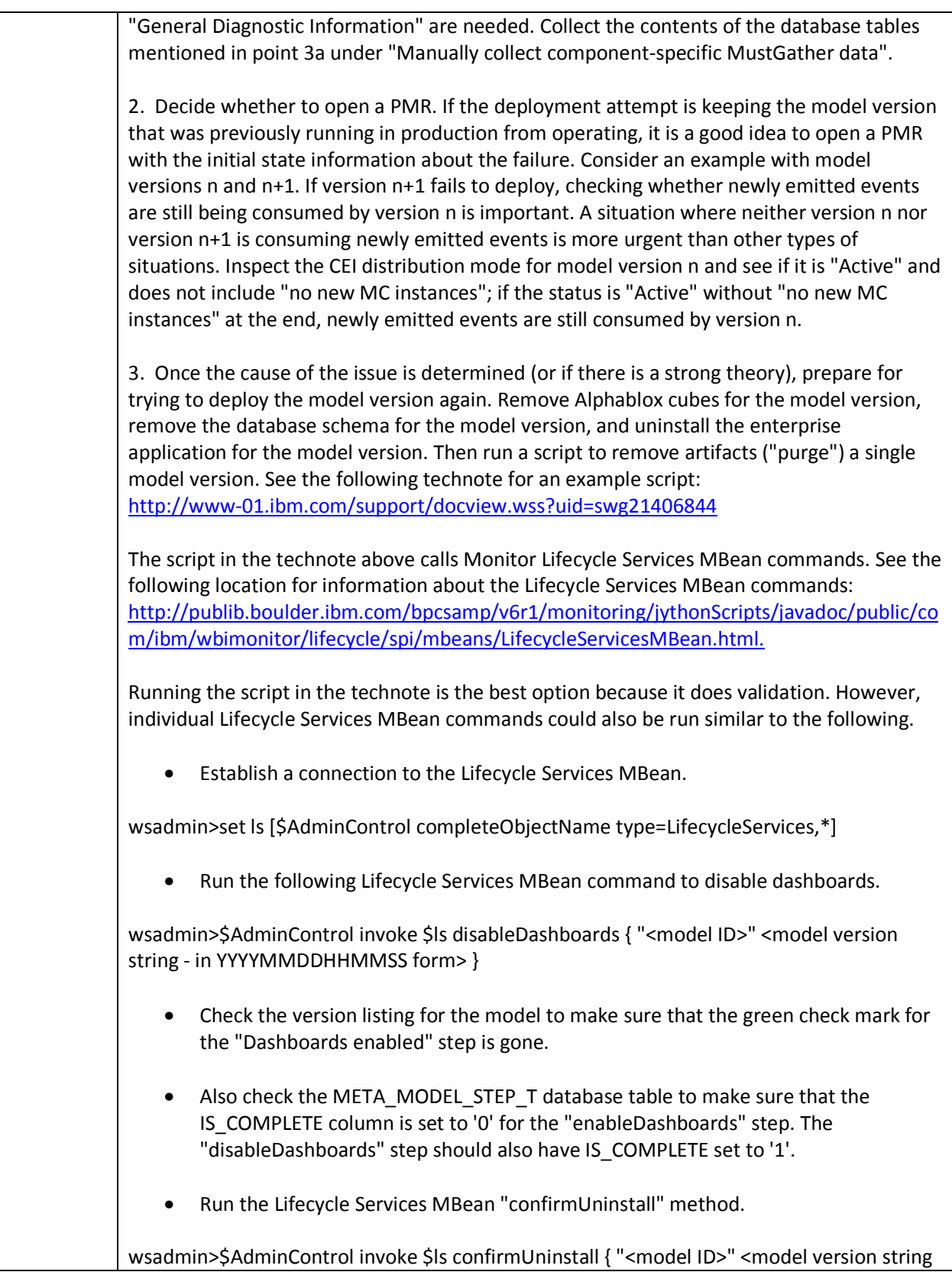

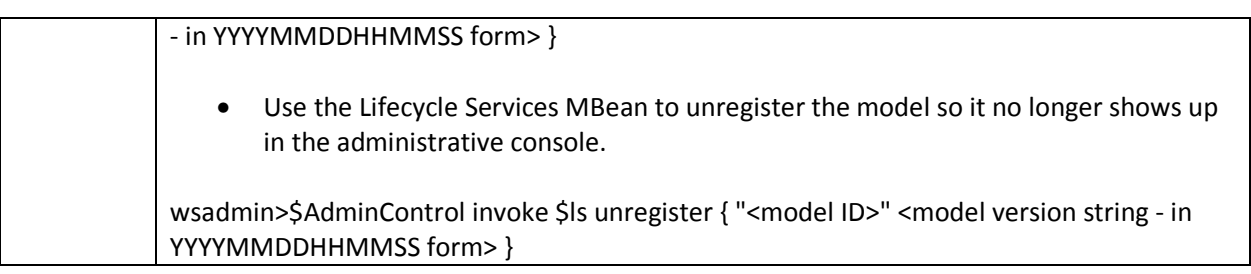